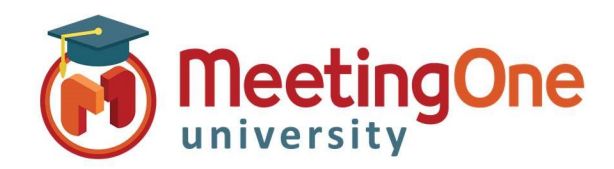

## OAM Online Account Management

## Reports

OAM (Online Account Management) allows you to view and download usage for your Room(s).

## Access Reports

- Click the **Reports** Tab
- Enter the Start Date and the End Date and Billing Code (if applicable)
- Click the Run Report button
	- o A list of conferences that took place during the selected date range will appear
	- o Clicking on the date of one of the conferences will show the conference details, including participants and entry times
	- Reports can be saved to your computer
		- o Click the Export as Excel button
		- o You MUST turn off pop-up blockers for this to work

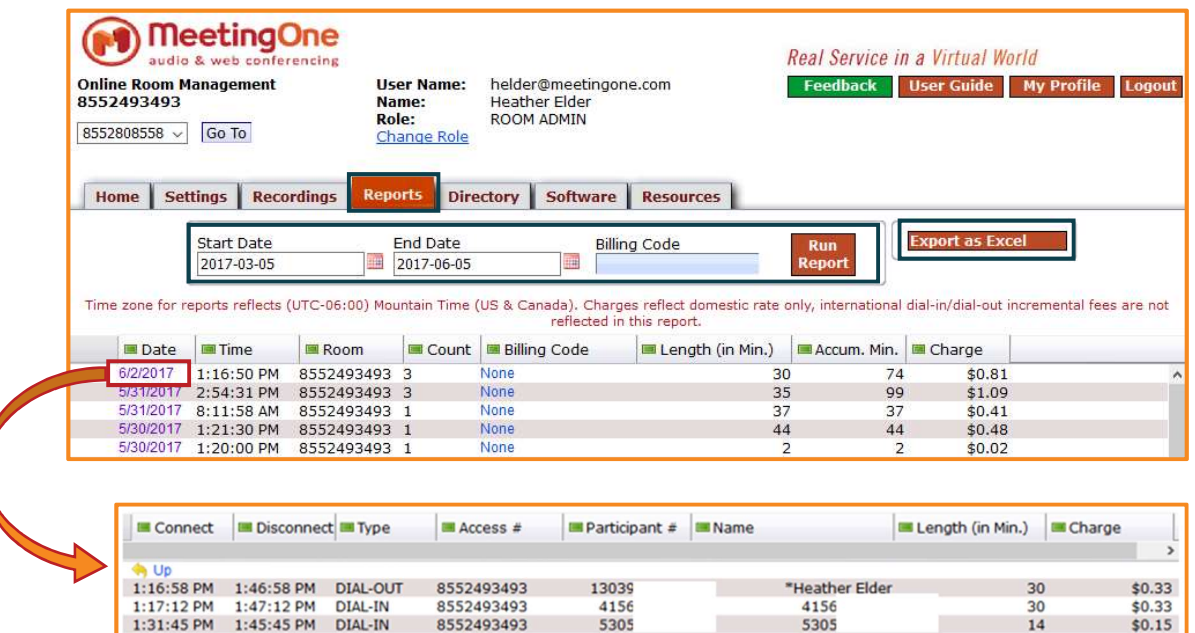